# **[Generate Locales in Debian 10](https://www.unixtutorial.ru/generate-locales-in-debian-10)**

## greys@srv:~ \$ locale LANG=en US.UTF-8  $LANGUAGE=$ LC CTYPE="en IE.UTF-8" LC\_NUMERIC="en\_IE.UTF-8" LC TIME="en IE.UTF-8" LC COLLATE="en IE.UTF-8" LC\_MONETARY="en\_IE.UTF-8" LC MESSAGES="en IE.UTF-8" LC PAPER="en IE.UTF-8" LC NAME="en IE.UTF-8" LC ADDRESS="en IE.UTF-8" LC\_TELEPHONE="en\_IE.UTF-8" LC MEASUREMENT="en IE.UTF-8" LC\_IDENTIFICATION="en\_IE.UTF-8" LC ALL=en IE.UTF-8 greys@srv: $\sim$ \$

**locale settings**

I needed to post-configure a dedicated server, it was preinstalled by hosting prodiver and therefore didn't have some of the settings. Great opportunity to revisit locale management in modern Linux.

## **What is a locale?**

*In computer software, locale is a group of regional settings defining how messages will be shown, what languange they will use and also how date and time, numbers and currency are going to be represented.*

Modern operating systems have quite a number of parameters available to be configured, just use **[locale command](https://www.unixtutorial.ru/commands/locale)** to review them:

```
greys@srv:~ $ locale
LANG=en_US.UTF-8
LANGUAGE=
LC CTYPE="en US.UTF-8"
LC NUMERIC="en US.UTF-8"
LC TIME="en US.UTF-8"
LC COLLATE="en US.UTF-8"
LC MONETARY="en US.UTF-8"
LC MESSAGES="en US.UTF-8"
LC PAPER="en US.UTF-8"
LC_NAME="en_US.UTF-8"
LC_ADDRESS="en_US.UTF-8"
LC TELEPHONE="en US.UTF-8"
LC MEASUREMENT="en US.UTF-8"
LC IDENTIFICATION="en US.UTF-8"
LC_ALL=
```
## **Why I change locale**

With the default locale being en US most of the time, any Unix box I'm working on is already showing messages in the language

of my preference: English. So I usually update locale for two primary reasons:

- date format here in Ireland we specify November 27th 2019 as 27/11/2019, for example
- e currency  $-$  I adopted using the euro sign  $\epsilon$  quite a while ago and find that reading figures like €50 is easier than eur50 or EUR50 for me

#### **Before You Change locale**

Use the locale -a command to confirm if your system supports the locale you need:

```
root@srv:~ # locale -a
\GammaC.UTF-8
POSTX
en_US.utf8
```
This shows that Irish locales are not configured yet, so before I can change anything I'll need to set it up.

## **Configure Locale of Your Choice**

In Debian (and Ubuntu), I need to run this:

```
root@srv:~ # dpkg-reconfigure locales
```
Once started, this command will give you a text dialogue window, you need to scroll through the list of locales and mark the ones you need:

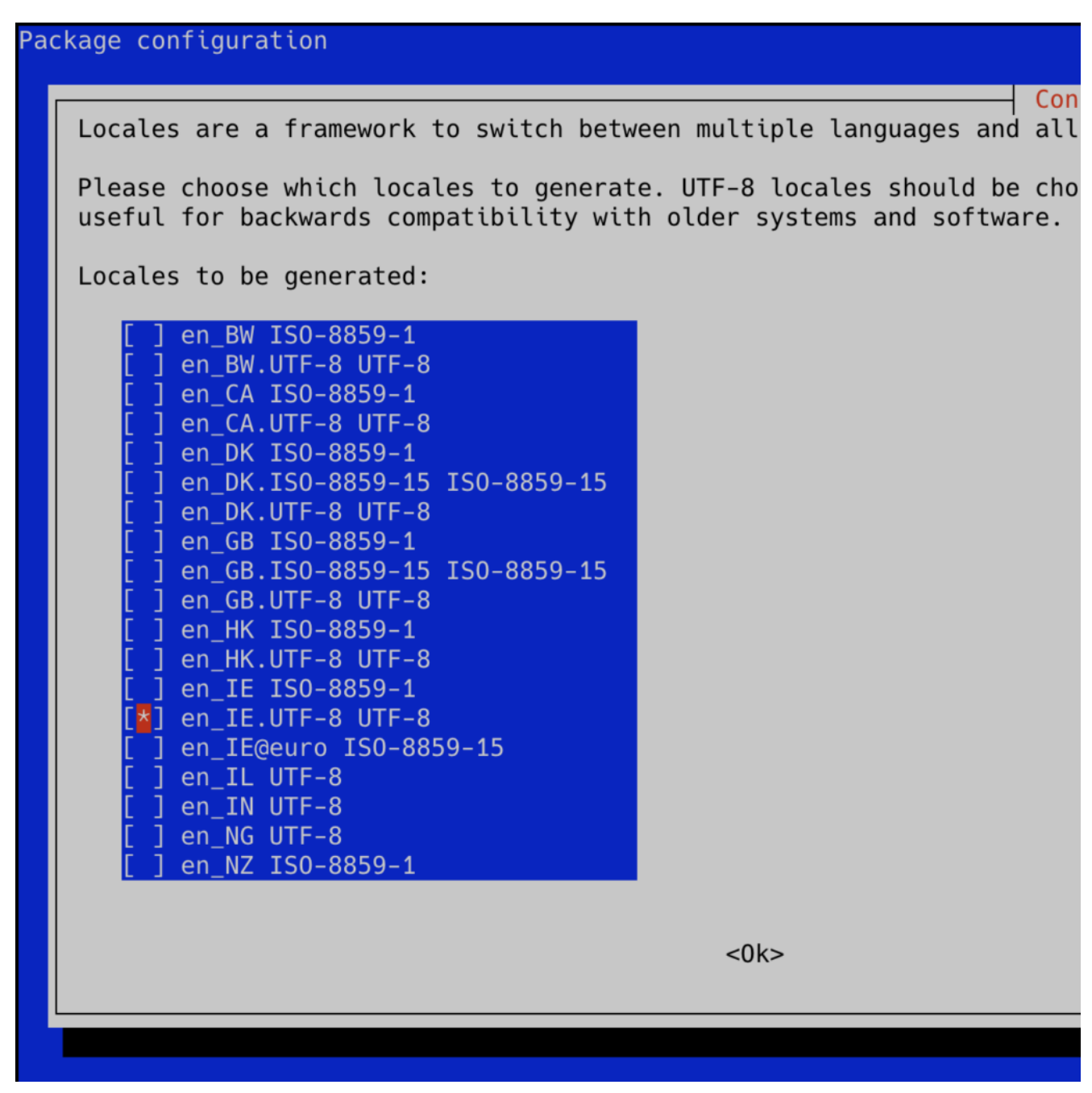

**Selecting an Irish locale**

Once done (and Ok button in the dialogue is pressed or clicked), you'll see the summary of generated locales:

Generating locales (this might take a while)… en\_IE.UTF-8… done en\_US.UTF-8… done Generation complete.

Excellent! Now we can proceed.

#### **Set New Default Locale**

As is the case with so many core services managed by **SystemD**, global locale settings should be managed by a control command: localecmd.

Here's how I can use localecmd to select Irish locale:

root@srv:~ # **localectl set-locale en\_IE.UTF-8**

If you want to confirm that this locale will be used after reboot, in Debian you should check the /etc/default/locale file:

root@srv:~ # **cat /etc/default/locale** LANG=en\_IE.UTF-8

## **That's it for today! Have fun! See Also**

- localectl command
- locale command
- dpkg-reconfigure command
- **[Unix Commands](https://www.unixtutorial.ru/commands)**
- **[Linux commands](https://www.unixtutorial.ru/linux-commands)**
- **[Manage timezones with timedatectl](https://www.unixtutorial.org/time-date-operations-with-timedatectl)**
- [Debian 10](https://www.unixtutorial.org/debian-10-buster)